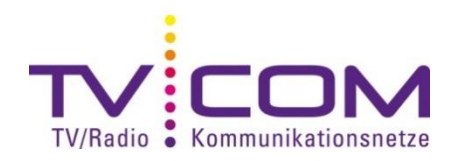

## **DVB-C Sendersuchlauf mit Toshiba TV**

Je nach Modell und Jahrgang erfolgt die Durchführung des Suchlaufes gleich oder ähnlich.

## **Sendersuchlauf:**

1. Wählen Sie im Hauptmenü "Einstellungen" aus und bestätigen Sie mit "OK".

- 2. Wählen Sie als Sprache "Deutsch" aus und bestätigen Sie mit Taste "OK".
- 3. Wählen Sie als Land "Schweiz" und bestätigen Sie mit "OK".
- 4. Wählen Sie im Menüpunkt "Standort" die Option "Zu Hause" aus und mit "OK" bestätigen.
- 5. Wählen Sie im Menüpunkt "TV Montage" die zutreffende Option aus und bestätigen Sie mit "OK".
- 6. Wählen Sie im Menüpunkt "AutoView" die zutreffende Option aus und mit "OK" bestätigen.
- 7. Wählen Sie im Menüpunkt "Ant/Kabel" die Option "Kabel" aus und bestätigen Sie mit "OK".

8. Wählen Sie bei der "Automatische Sendersuche" den Senderwahl-Modus "DTV" aus und geben Sie folgende Werte ein:

Suchlauf-Typ Schnellsuche Startfrequenz 346.000 MHz Endfrequenz 730.000 MHz Modulation 256 Symbolrate 6900 Netzwerk-ID 00335

Bestätigen Sie mit der Taste "OK"

10. Der automatische Sendersuchlauf startet. Bitte beachten Sie, dass dies bis zu 10 Minuten dauern kann. Wenn der Suchlauf abgeschlossen ist, mit "OK" bestätigen.

## **Auf Werkseinstellung zurückstellen:**

1. Drücken Sie auf der Fernbedienung auf "Menü".

2. Wählen Sie die Option "Einstellungen" aus und bestätigen Sie mit "OK".

3. Wählen Sie unter "Einstellungen" die Option "TV zurückstellen" aus und bestätigen Sie mit der Taste "OK".

4. Wählen Sie unter "TV zurückstellen" die Option "Ja" und bestätigen Sie mit "OK".

Bitte beachten Sie, dass alle Ihre bestehenden Einstellungen verloren gehen.

**Beachten Sie, dass wir auf Fremdgeräte keinen weitergehenden Support leisten können. Bitte wenden Sie sich bei weiteren Fragen oder Problemen an Ihren Radio/TV -Fachhändler.**